Механизм проведения вебинаров:

Для подключения к вебинарам (проведения вебинара и участия в вебинарах других ОО) необходимо зайти на сайт Управления образования, на страницу Октябрьского района (выделено зеленым цветом в верхнем правом углу).

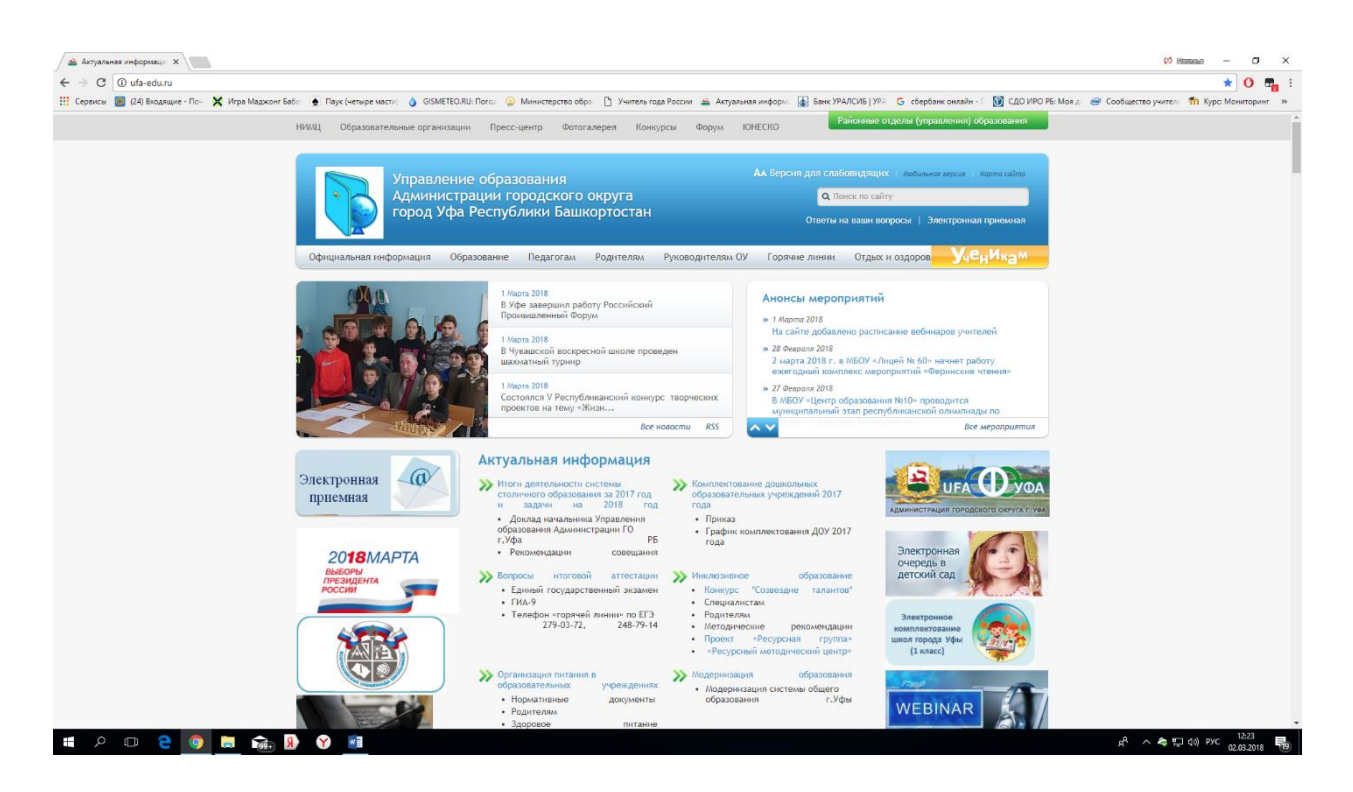

На странице Октябрьского района в левом нижнем поле нажать кнопку WEBINAR.

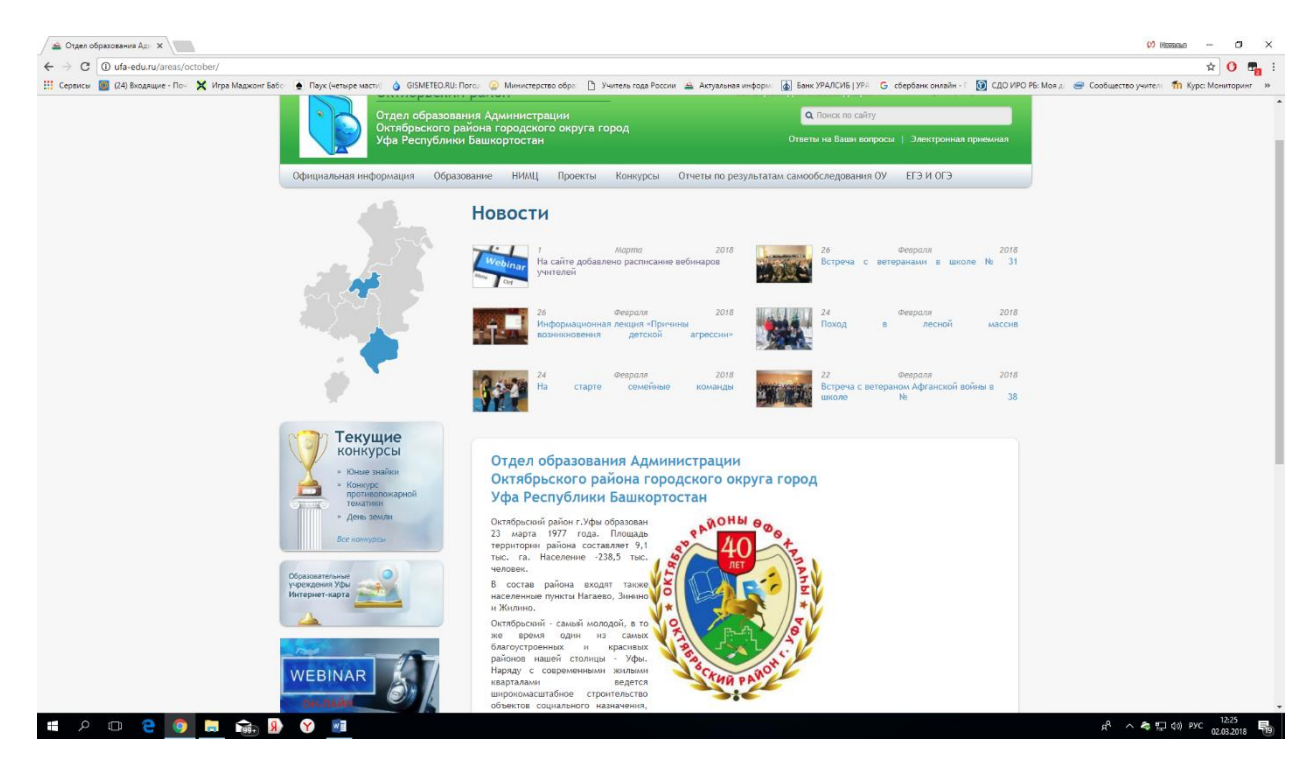

Появляется закладка и расписание вебинаров, а также информация, что подключиться к вебинарам можно пройдя по указанной ссылке (одной на все вебинары)

<http://92.50.163.204:86/moodle/mod/bigbluebuttonbn/view.php?id=859>

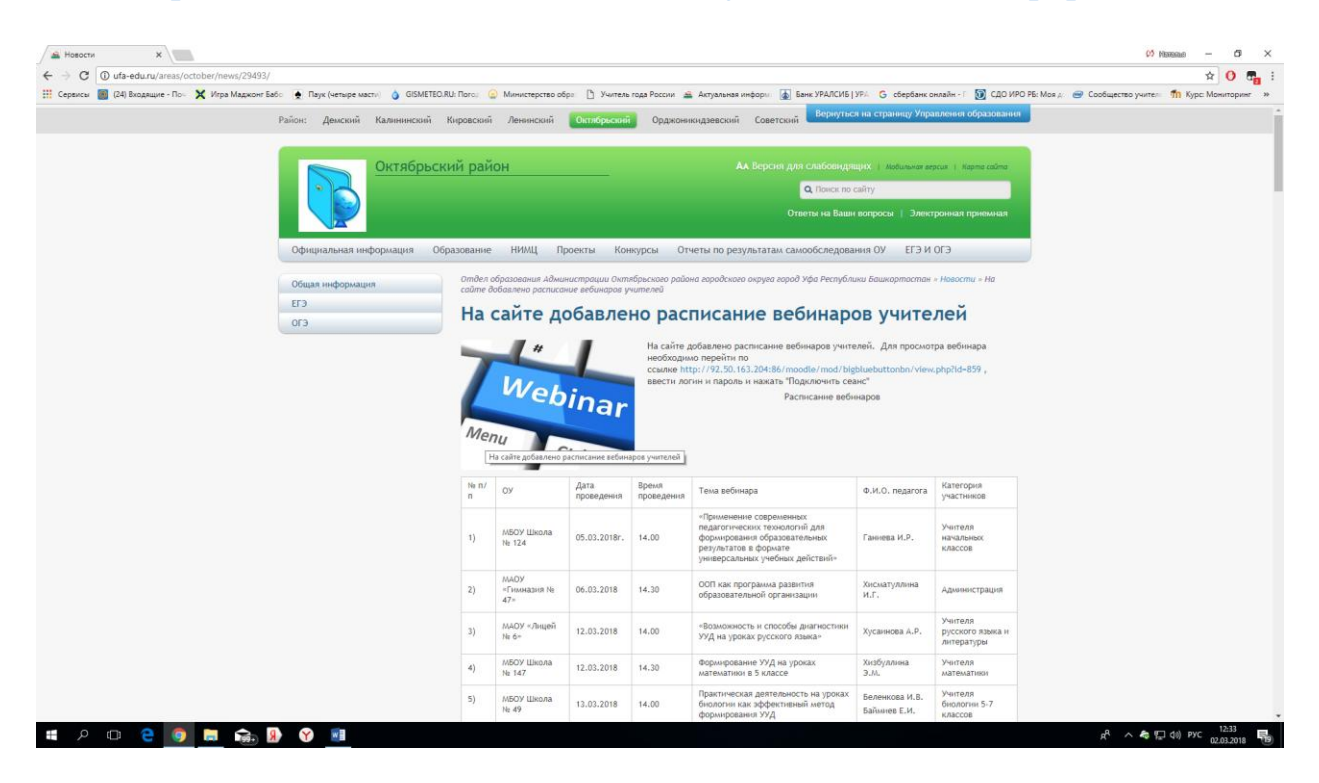

Подключение школ, проводящих вебинар с целью тестирования связи – за 20 минут до начала вебинара. Подключение остальных школ для участия в вебинарах – не позднее, чем за 5 минут до начала вебинара.

Просим каждое образовательное по каждому вебинару представить отзывы (форма прилагается). Все отзывы просим представить после 30 апреля, но не позднее 20 мая.

## Логин для подключения sch93 Пароль для подключения ( в англ клав) Гимназия 93#

Вебинар необходимо просмотреть, написать отзыв и принести его в 21 каб.